# *IMSE* **Expansionsmoduler**

# **Snabbstartsguide**

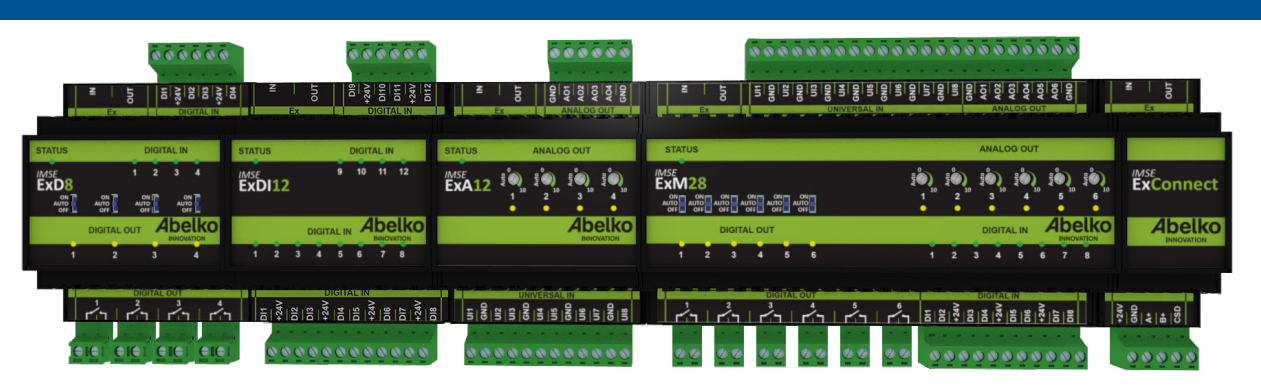

#### **ExD8**

ExD8 är en expansionsmodul för IMSE Ultra med 4 digitala ingångar och 4 reläutgångar.

#### **ExDI12**

ExDI12 är en expansionsmodul för IMSE Ultra med 12 digitala ingångar.

#### **ExA12**

ExA12 är en expansionsmodul för IMSE Ultra med 8 universalingångar och 4 analoga utgångar.

#### **ExM28**

ExM28 är en expansionsmodul för IMSE Ultra med 8 universalingångar, 8 digitala ingångar, 6 reläutgångar och 6 analoga utgångar.

#### **ExDO8**

ExDO8 är en expansionsmodul för IMSE Ultra med 8 digitala utgångar.

#### **ExConnect**

ExConnect används framförallt för övergång mellan olika kabeltyper.

#### **Inkoppling och kommunikation**

Modulen ansluts till en AeACom-slinga. Andra moduler kan kopplas in via Ex OUT med hjälp av modular-kabel av typen 6/6 (en kabel levereras med modulen). Totalt 10 moduler kan kopplas ihop på en total kabellängd av 10 meter. Om längre kabel behövs måste en ExConnect-modul användas.

En grön lysdiod, STATUS, blinkar om modulen inte har kontakt med det överordnade systemet och lyser fast om modulen har kontakt, antingen via AeACom eller via Modbus. Är den släckt får modulen ingen matningsspänning.

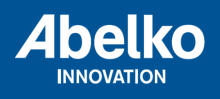

#### **AeACom**

Modulen ansluts med fördel på en AeACom-slinga. Modulen kommer automatiskt att hittas, inga speciella inställningar behövs.

#### **Modbus**

Under plastlocket till modulen finns brytare för inställning av adress och kommunikationshastighet (baudrate).

#### **Universalingångar**

Alla universalingångar har följande egenskaper:

- Digital igång: Sluts mot GND för aktiv signal
- Analog spänningsingång: 0-10 V
- Analog strömingång: 0-20 mA
- Resistansingång: 80-200 kΩ

Typ av ingång ställs via kommunikationsgränssnittet och status på ingången kan (om så är önskvärt) läsas ut.

Resistansingången har fyra områden som antingen väljs automatiskt eller ställs manuellt. Områdena är 80-240 Ω, 200-2.4 kΩ, 2 kΩ-24 kΩ och 20 kΩ-200 kΩ.

#### *Exempel:*

Resistiva temperaturgivare

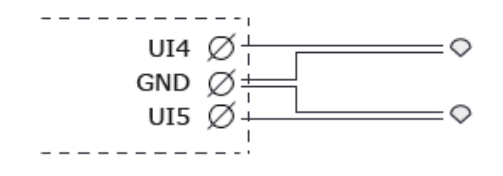

#### Spänning 0-10 V

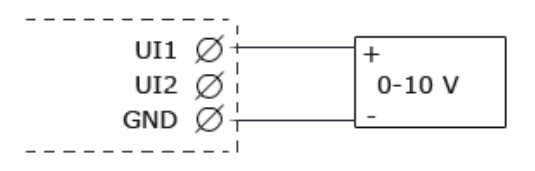

Ström 0-20 mA

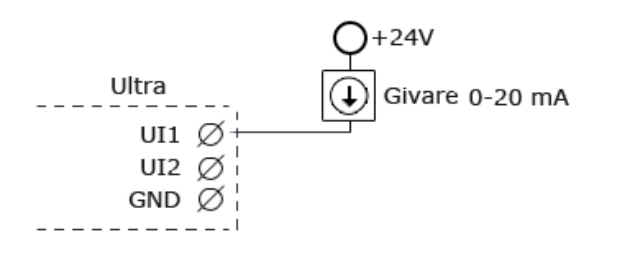

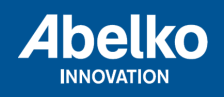

Digitala statusingångar för potentialfria brytare

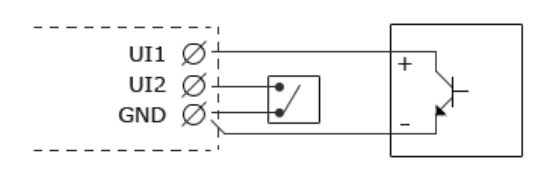

#### **Digitala ingångar**

Alla digitala ingångar har följande egenskaper:

- En öppen ingång (icke ansluten) är aktivt låg
- Digital ingång: Omslagsnivå 10 V, ställbart till 4 V
- Pulsräknare: Max 200 Hz, minst 2.5 ms pulsbredd
- Frekvensingång: 0-200 Hz, minst 2.5 ms pulsbredd

Modulen har två +24V-utgångar som kan användas för att driva ingångarna, t.ex. då en slutande kontakt skall anslutas. Öppen kontakt ger då en låg signal och sluten kontakt ger en hög signal. Matningen har ett internt överströmsskydd och status på detta skydd är läsbar över kommunikationsgränssnittet.

Omslagsnivån på samtliga ingångar kan konfigureras till antingen 10 V eller 4 V. 4 V används framför allt då inkopplade givare har S0-grännsnitt. En grön lysdiod per ingång lyser om ingången är hög och är släckt om ingången är låg. Lysdioden blinkar om ingången detekterar en frekvens över 1 Hz.

Modulen sparar var 20:e minut aktuellt räknarvärde. Detta innebär att räknade pulser sedan senaste sparning går förlorade om strömmen till enheten bryts.

#### *Exempel:*

Anslutning av brytare till en digitalingång.

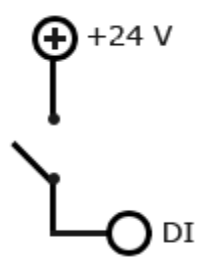

#### **Digitala utgångar**

Alla digitala utgångar är av typen slutande reläkontakter, potentialfria. Varje relä kan belastas med 250V, 2A. En gul lysdiod lyser om reläet är slutet och är släckt om reläet är öppet.

Varje digital utgång har en brytare på fronten för manuell styrning. I läge OFF är reläet alltid öppet, i läge ON är reläet alltid slutet och i läge AUTO styrs reläet via kommunikationsgränssnittet.

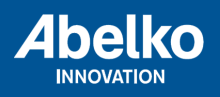

#### *Exempel:*

Digitala utgångar är slutande reläkontakter, i det här exemplet en kontaktorstyrning med 230 V manöver.

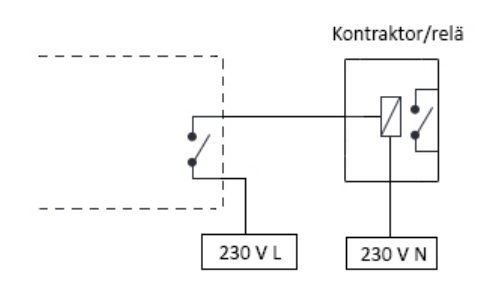

#### **Analoga utgångar**

De analoga utgångarna är spänningsutgångar 0-10 V. Ett vred på fronten av modulen kan användas för att manuellt ställa utgången. När vredet ställs i läge Auto styrs utgången via kommunikationsgränssnittet. När utgången är manuellt överriden tänds en gul lysdiod bredvid vredet. Vilken spänning utgången manuellt har ställts till kan läsas via kommunikationsgränssnittet.

#### *Exempel:*

Detta är ett exempel på hur man kopplar in en AC-matad ventilstyrning.

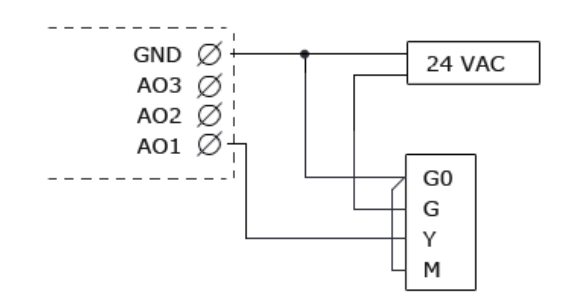

### **Modbusexpansionsmoduler**

IMSE Expansionsmoduler finns även i en variant för Modbus, IMSE Mx. In- och utgångar fungerar på samma sätt.

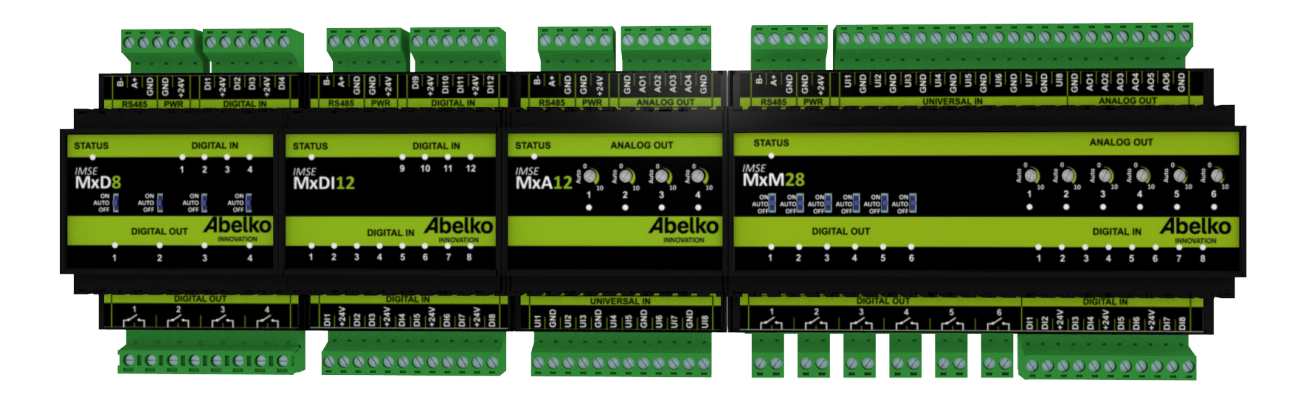

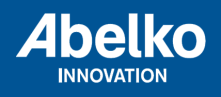

#### **Inkoppling och kommunikation**

En grön lysdiod, STATUS, blinkar om modulen inte har kontakt med det överordnade systemet och lyser fast om modulen har kontakt Modbus. Är den släkt får modulen ingen matningsspänning.

Det är viktigt att ställa kommunikationstimeouten för modulen.

- 1. Logga in på Ultran via webbgränssnittet.
- 2. Gå till menyn **Konfigurering** och **Externa enheter**.
- 3. Fäll ut modulen på den gröna pilen och klicka på utgången **Kommunikationstimeout**.
- 4. Under **Värde** anger du kommunikationstimeouten i sekunder. Detta gör att modulen inte nollställer utgångarna vid kortare avbrott. Klicka **Spara**.

Modulerna matas med 24 VDC. Baudraten kan ställes till 9600, 19200, 38400, 57600, 115200, 230400 eller 460800.

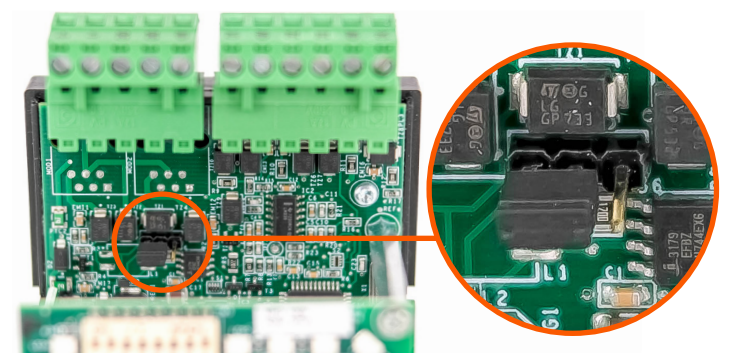

#### **MxD8**

Under plastlocket till modulen finns en bygel för att koppla in terminering av RS485-bussen. När bygeln är till **vänster** enligt bilden är termineringen inte inkopplad och då bygeln är till **höger** är den inkopplad.

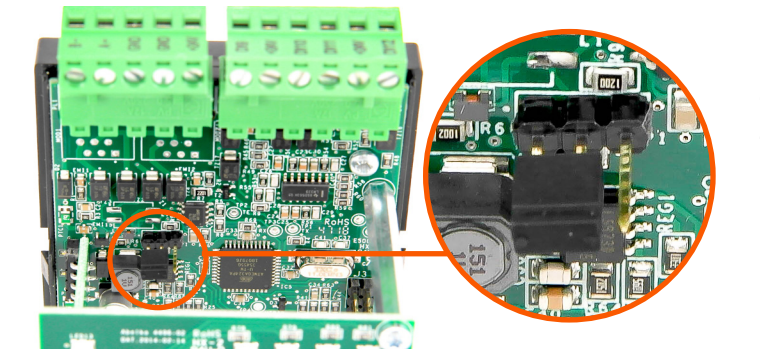

#### **MxDI12**

Under plastlocket till modulen finns en bygel för att koppla in terminering av RS485-bussen. När bygeln är till **vänster** enligt bilden är termineringen inte inkopplad och då bygeln är till **höger** är den inkopplad.

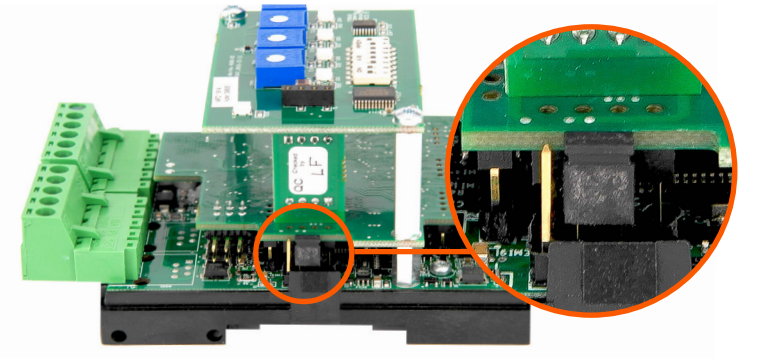

#### **MxA12**

Under plastlocket till modulen finns en bygel för att koppla in terminering av RS 485-bussen. När bygeln är **nere** enligt bilden är termineringen inte inkopplad och då bygeln är **uppe** är den inkopplad.

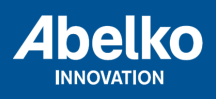

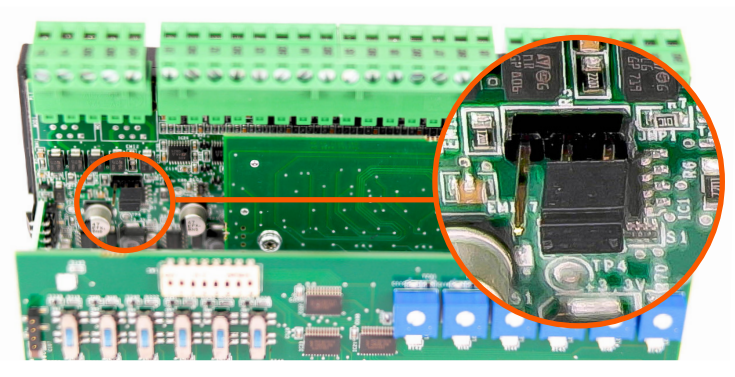

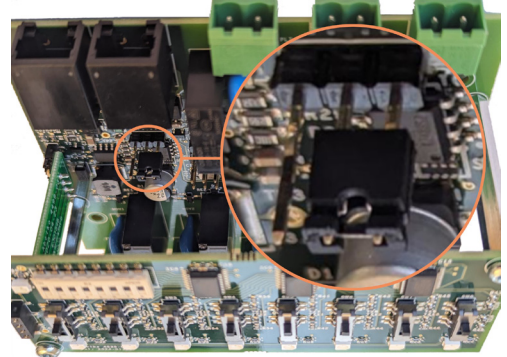

#### **MxM28**

Under plastlocket till modulen finns en bygel för att koppla in terminering av RS485-bussen. När bygeln är till **höger** enligt bilden är termineringen inte inkopplad och då bygeln är till **vänster** är den inkopplad.

#### **MxDO8**

Under plastlocket till modulen finns en bygel för att koppla in terminering av RS485-bussen. När bygeln är till **höger** enligt bilden är termineringen inte inkopplad och då bygeln är till **vänster** är den inkopplad.

#### **Var försiktig när du tar loss locket så att du inte skadar modulen.**

#### **Inställningar Modbus-adress och baudrate**

Modbus-adress och baudrate ställs in med hjälp av brytare vilka är lokaliserade under locket på respektive modul. De fem högra brytarna väljer adress och de 3 vänstra ställer in baudrate.

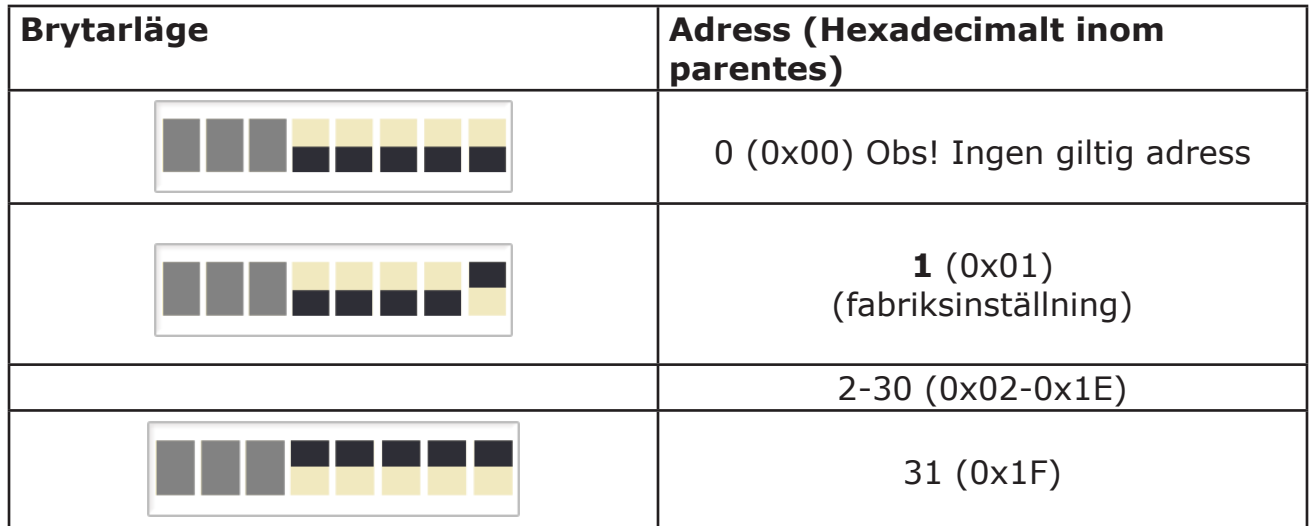

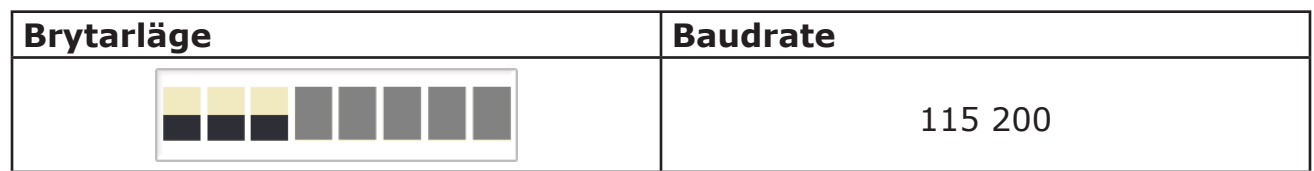

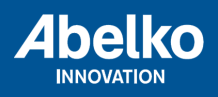

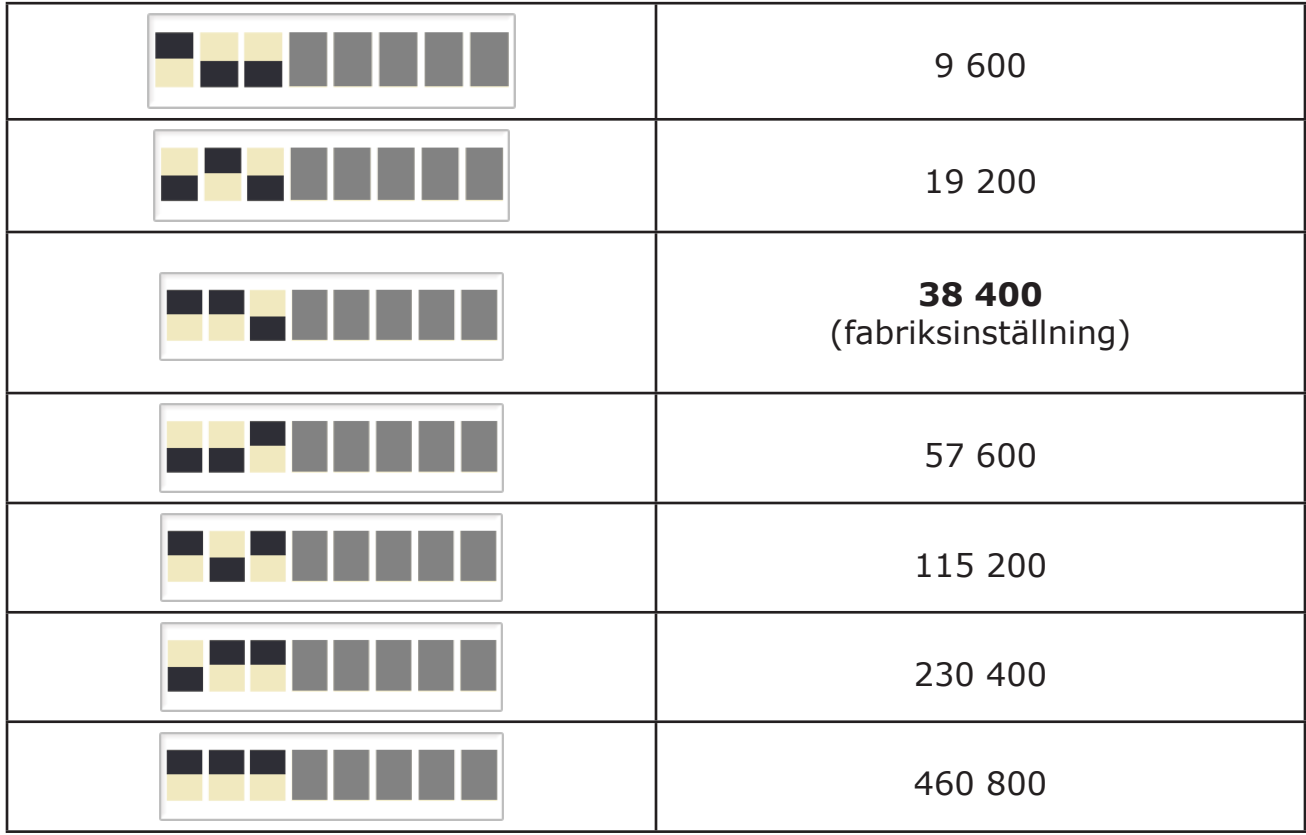

## **Teknisk data expansionsmoduler**

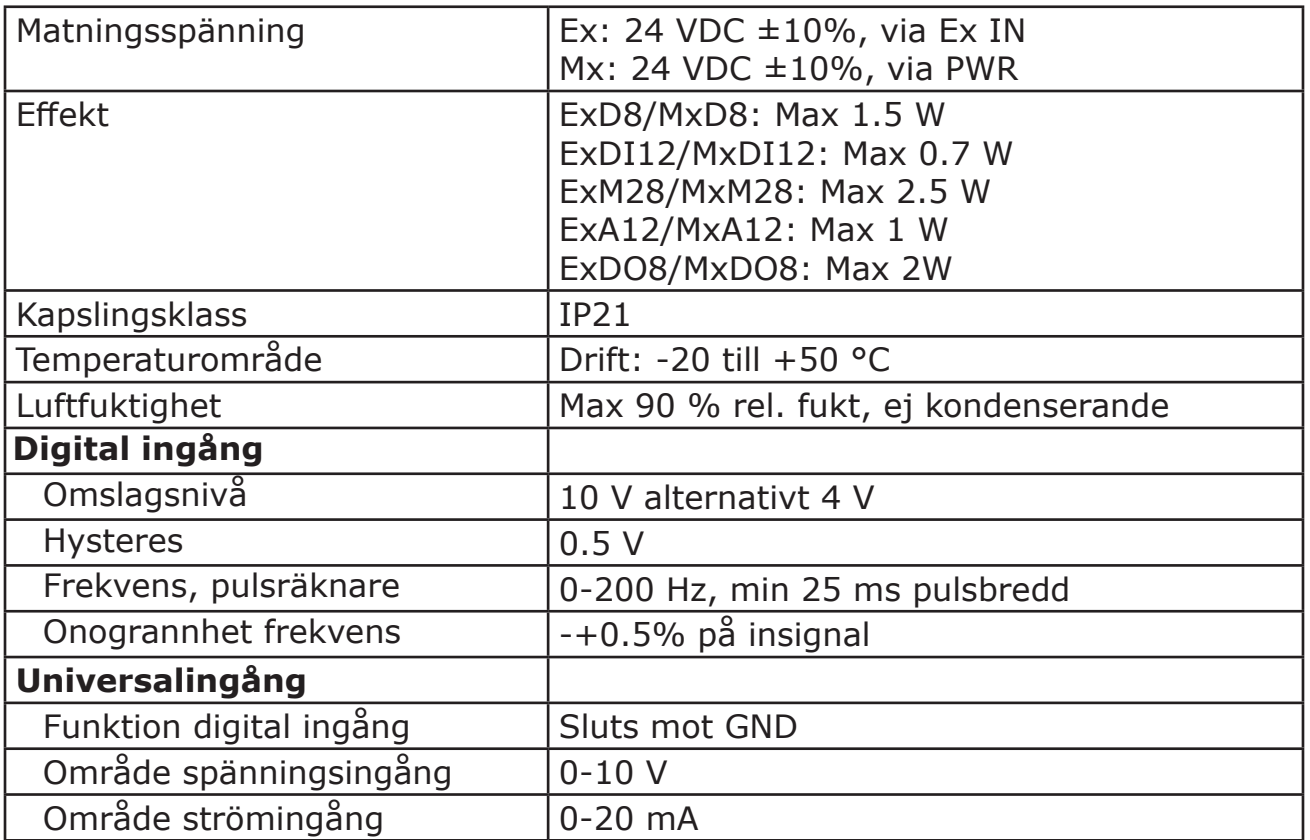

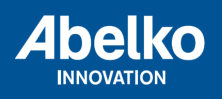

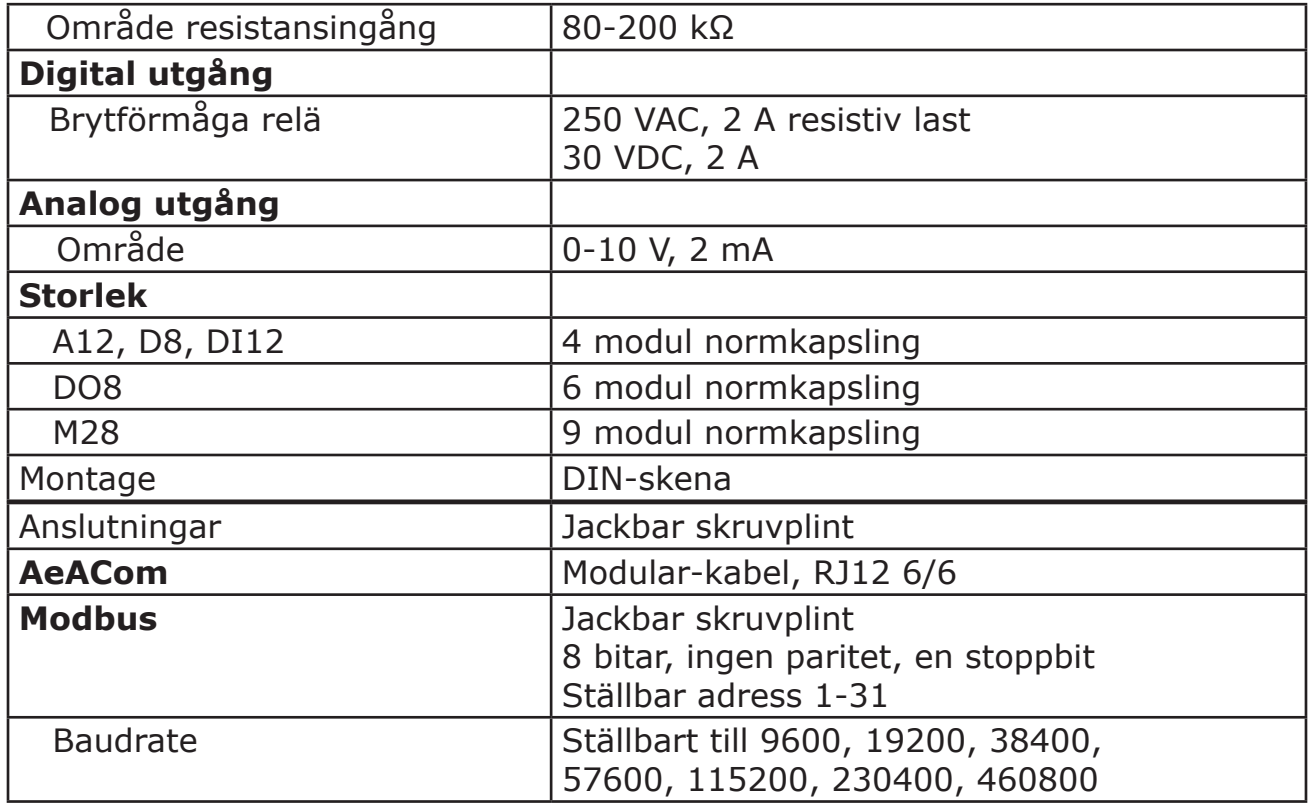

Mer information om modulerna hittar du på **www.abelko.se**

Mätning - Styrning - Automation - Optimering - Övervakning

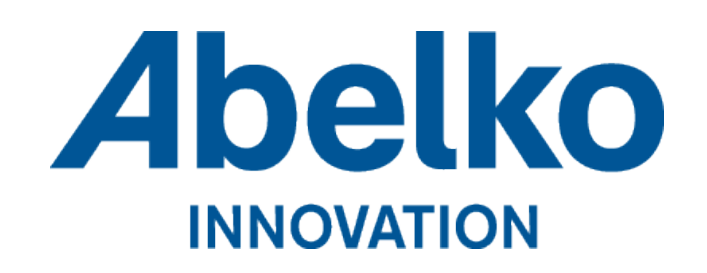

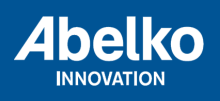